**Note:** You can find table descriptions and sample data in Appendix B, "Table Descriptions and Data." Click the Save Script button to save your subprograms as .sql files in your local file system.

Remember to enable SERVEROUTPUT if you have previously disabled it.

- 1. Create and invoke the ADD\_JOB procedure and consider the results.
	- a. Create a procedure called ADD JOB to insert a new job into the JOBS table. Provide the ID and title of the job using two parameters.
	- b. Compile the code; invoke the procedure with IT DBA as job ID and Database Administrator as job title. Query the JOBS table to view the results.

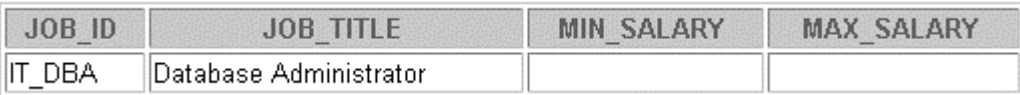

\_\_\_\_\_\_\_\_\_\_\_\_\_\_\_\_\_\_\_\_\_\_\_\_\_\_\_\_\_\_\_\_\_\_\_\_\_\_\_\_\_\_\_\_\_\_\_\_\_\_\_\_\_\_\_\_\_\_\_\_\_\_\_\_\_\_ \_\_\_\_\_\_\_\_\_\_\_\_\_\_\_\_\_\_\_\_\_\_\_\_\_\_\_\_\_\_\_\_\_\_\_\_\_\_\_\_\_\_\_\_\_\_\_\_\_\_\_\_\_\_\_\_\_\_\_\_\_\_\_\_\_\_

- c. Invoke your procedure again, passing a job ID of ST\_MAN and a job title of Stock Manager. What happens and why?
- 2. Create a procedure called UPD\_JOB to modify a job in the JOBS table.
	- a. Create a procedure called UPD\_JOB to update the job title. Provide the job ID and a new title using two parameters. Include the necessary exception handling if no update occurs.
	- b. Compile the code; invoke the procedure to change the job title of the job ID IT DBA to Data Administrator. Query the JOBS table to view the results.

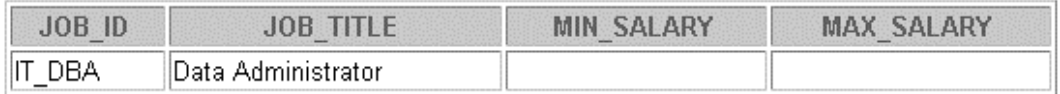

Also check the exception handling by trying to update a job that does not exist. (You can use the job ID IT WEB and the job title Web Master.)

- 3. Create a procedure called DEL JOB to delete a job from the JOBS table.
	- a. Create a procedure called DEL\_JOB to delete a job. Include the necessary exception handling if no job is deleted.
	- b. Compile the code; invoke the procedure using job ID IT DBA. Query the JOBS table to view the results.

no rows selected

Also, check the exception handling by trying to delete a job that does not exist. (Use the IT WEB job ID.) You should get the message that you used in the exception-handling section of the procedure as output.

## **Practice 1 (continued)**

- 4. Create a procedure called GET\_EMPLOYEE to query the EMPLOYEES table, retrieving the salary and job ID for an employee when provided with the employee ID.
	- a. Create a procedure that returns a value from the SALARY and JOB\_ID columns for a specified employee ID. Compile the code and remove the syntax errors.
	- b. Execute the procedure using host variables for the two OUT parameters, one for the salary and the other for the job ID. Display the salary and job ID for employee ID 120.

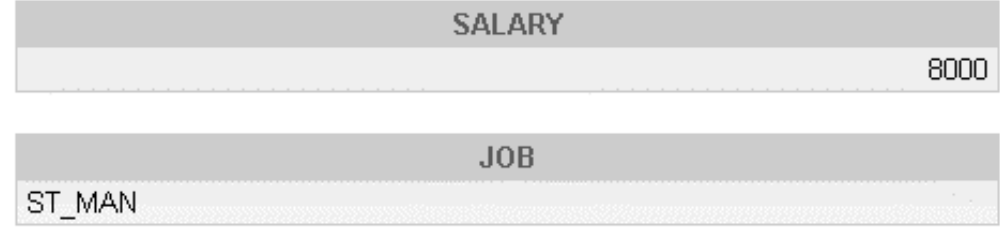

c. Invoke the procedure again, passing an EMPLOYEE\_ID of 300. What happens and why?

\_\_\_\_\_\_\_\_\_\_\_\_\_\_\_\_\_\_\_\_\_\_\_\_\_\_\_\_\_\_\_\_\_\_\_\_\_\_\_\_\_\_\_\_\_\_\_\_\_\_\_\_\_\_\_\_\_\_\_\_\_\_\_\_\_\_\_ \_\_\_\_\_\_\_\_\_\_\_\_\_\_\_\_\_\_\_\_\_\_\_\_\_\_\_\_\_\_\_\_\_\_\_\_\_\_\_\_\_\_\_\_\_\_\_\_\_\_\_\_\_\_\_\_\_\_\_\_\_\_\_\_\_\_\_

- 1. Create and invoke the GET JOB function to return a job title.
	- a. Create and compile a function called GET JOB to return a job title.
	- b. Create a VARCHAR2 host variable called TITLE, allowing a length of 35 characters. Invoke the function with SA\_REP job ID to return the value in the host variable. Print the host variable to view the result.

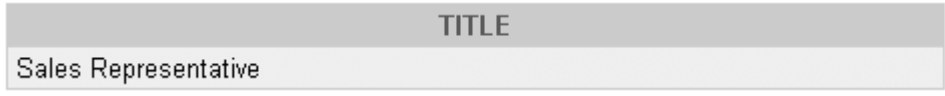

- 2. Create a function called GET\_ANNUAL\_COMP to return the annual salary computed from an employee's monthly salary and commission passed as parameters.
	- a. Develop and store the function GET\_ANNUAL\_COMP, accepting parameter values for monthly salary and commission. Either or both values passed can be NULL, but the function should still return a non-NULL annual salary. Use the following basic formula to calculate the annual salary:

```
(salary*12) + (commission_pct*salary*12)
```
b. Use the function in a SELECT statement against the EMPLOYEES table for employees in department 30.

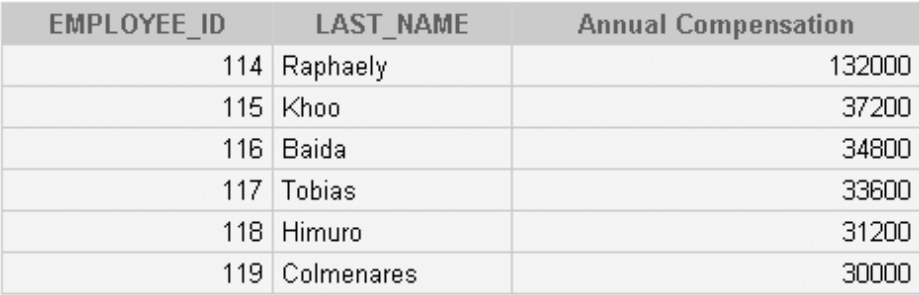

6 rows selected.

- 3. Create a procedure, ADD\_EMPLOYEE, to insert a new employee into the EMPLOYEES table. The procedure should call a VALID\_DEPTID function to check whether the department ID specified for the new employee exists in the DEPARTMENTS table.
	- a. Create a function VALID\_DEPTID to validate a specified department ID and return a BOOLEAN value of TRUE if the department exists.
	- b. Create the procedure ADD\_EMPLOYEE to add an employee to the EMPLOYEES table. The row should be added to the EMPLOYEES table if the VALID\_DEPTID function returns TRUE; otherwise, alert the user with an appropriate message. Provide the following parameters (with defaults specified in parentheses): first name, last name, email, job (SA REP), mgr  $(145)$ , sal  $(1000)$ , comm  $(0)$ , and deptid  $(30)$ . Use the EMPLOYEES SEQ sequence to set the employee id column, and set hire date to TRUNC(SYSDATE).
	- c. Call ADD EMPLOYEE for the name Jane Harris in department 15, leaving other parameters with their default values. What is the result?
	- d. Add another employee named Joe Harris in department 80, leaving remaining parameters with their default values. What is the result?

#### **Oracle Database 10***g***: Develop PL/SQL Program Units 2-19**

1. Create a package specification and body called JOB\_PKG, containing a copy of your ADD\_JOB, UPD\_JOB, and DEL\_JOB procedures as well as your GET\_JOB function. **Tip:** Consider saving the package specification and body in two separate files (for example,  $p3q1$  s.sql and  $p3q1$  b.sql for the package specification and body, respectively). Include a SHOW ERRORS after the CREATE PACKAGE statement in each file. Alternatively, place all code in one file.

**Note:** Use the code in your previously saved script files when creating the package.

a. Create the package specification including the procedures and function headings as public constructs.

**Note:** Consider whether you still need the stand-alone procedures and functions you just packaged.

- b. Create the package body with the implementations for each of the subprograms.
- c. Invoke your ADD JOB package procedure by passing the values IT SYSAN and SYSTEMS ANALYST as parameters.
- d. Query the JOBS table to see the result.

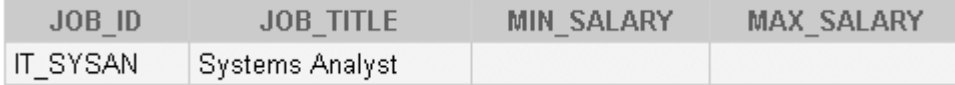

- 2. Create and invoke a package that contains private and public constructs.
	- a. Create a package specification and package body called EMP\_PKG that contains your ADD\_EMPLOYEE and GET\_EMPLOYEE procedures as public constructs, and include your VALID DEPTID function as a private construct.
	- b. Invoke the EMP\_PKG.GET\_EMPLOYEE procedure, using department ID 15 for employee Jane Harris with e-mail JAHARRIS. Because department ID 15 does not exist, you should get an error message as specified in the exception handler of your procedure.
	- c. Invoke the GET\_EMPLOYEE package procedure by using department ID 80 for employee David Smith with e-mail DASMITH.

- 1. Copy and modify the code for the EMP\_PKG package that you created in Practice 3, Exercise 2, and overload the ADD\_EMPLOYEE procedure.
	- a. In the package specification, add a new procedure called ADD\_EMPLOYEE that accepts three parameters: the first name, last name, and department ID. Save and compile the changes.
	- b. Implement the new ADD EMPLOYEE procedure in the package body so that it formats the e-mail address in uppercase characters, using the first letter of the first name concatenated with the first seven letters of the last name. The procedure should call the existing ADD\_EMPLOYEE procedure to perform the actual INSERT operation using its parameters and formatted e-mail to supply the values. Save and compile the changes.
	- c. Invoke the new ADD\_EMPLOYEE procedure using the name Samuel Joplin to be added to department 30.
- 2. In the EMP\_PKG package, create two overloaded functions called GET\_EMPLOYEE.
	- a. In the specification, add a GET EMPLOYEE function that accepts the parameter called emp\_id based on the employees.employee id%TYPE type, and a second GET\_EMPLOYEE function that accepts the parameter called family\_name of type employees.last\_name%TYPE. Both functions should return an EMPLOYEES%ROWTYPE. Save and compile the changes.
	- b. In the package body, implement the first GET\_EMPLOYEE function to query an employee by his or her ID, and the second to use the equality operator on the value supplied in the family name parameter. Save and compile the changes.
	- c. Add a utility procedure PRINT\_EMPLOYEE to the package that accepts an EMPLOYEES%ROWTYPE as a parameter and displays the department\_id, employee id, first name, last name, job id, and salary for an employee on one line, using DBMS\_OUTPUT. Save and compile the changes.
	- d. Use an anonymous block to invoke the EMP\_PKG.GET\_EMPLOYEE function with an employee ID of 100 and family name of 'Joplin'. Use the PRINT\_EMPLOYEE procedure to display the results for each row returned.
- 3. Because the company does not frequently change its departmental data, you improve performance of your EMP\_PKG by adding a public procedure INIT\_DEPARTMENTS to populate a private PL/SQL table of valid department IDs. Modify the VALID\_DEPTID function to use the private PL/SQL table contents to validate department ID values.
	- a. In the package specification, create a procedure called INIT\_DEPARTMENTS with no parameters.
	- b. In the package body, implement the INIT\_DEPARTMENTS procedure to store all department IDs in a private PL/SQL index-by table named valid departments containing BOOLEAN values. Use the department\_id column value as the index to create the entry in the index-by table to indicate its presence, and assign the entry a value of TRUE. Declare the valid departments variable and its type definition boolean\_tabtype before all procedures in the body.

## **Oracle Database 10***g***: Develop PL/SQL Program Units 4-24**

## **Practice 4 (continued)**

- c. In the body, create an initialization block that calls the INIT\_DEPARTMENTS procedure to initialize the table. Save and compile the changes.
- 4. Change VALID DEPTID validation processing to use the private PL/SQL table of department IDs.
	- a. Modify VALID DEPTID to perform its validation by using the PL/SQL table of department ID values. Save and compile the changes.
	- b. Test your code by calling ADD EMPLOYEE using the name James Bond in department 15. What happens?
	- c. Insert a new department with ID 15 and name Security, and commit the changes.
	- d. Test your code again, by calling ADD EMPLOYEE using the name James Bond in department 15. What happens?
	- e. Execute the EMP\_PKG.INIT\_DEPARTMENTS procedure to update the internal PL/SQL table with the latest departmental data.
	- f. Test your code by calling ADD\_EMPLOYEE using the employee name James Bond, who works in department 15. What happens?
	- g. Delete employee James Bond and department 15 from their respective tables, commit the changes, and refresh the department data by invoking the EMP\_PKG.INIT\_DEPARTMENTS procedure.
- 5. Reorganize the subprograms in the package specification and the body so that they are in alphabetical sequence.
	- a. Edit the package specification and reorganize subprograms alphabetically. In *i*SQL\*Plus, load and compile the package specification. What happens?
	- b. Edit the package body and reorganize all subprograms alphabetically. In *i*SQL\*Plus, load and compile the package specification. What happens?
	- c. Fix the compilation error using a forward declaration in the body for the offending subprogram reference. Load and re-create the package body. What happens?

## **If you have time, complete the following exercise:**

- 6. Wrap the EMP\_PKG package body and re-create it.
	- a. Query the data dictionary to view the source for the EMP\_PKG body.
	- b. Start a command window and execute the WRAP command-line utility to wrap the body of the EMP PKG package. Give the output file name a .plb extension. **Hint:** Copy the file (which you saved in step 5c) containing the package body to a file called emp\_pkb\_b.sql.
	- c. Using *i*SQL\*Plus, load and execute the .plb file containing the wrapped source.
	- d. Query the data dictionary to display the source for the EMP\_PKG package body again. Are the original source code lines readable?

- 1. Create a procedure called EMPLOYEE\_REPORT that generates an employee report in a file in the operating system, using the UTL\_FILE package. The report should generate a list of employees who have exceeded the average salary of their departments.
	- a. Your program should accept two parameters. The first parameter is the output directory. The second parameter is the name of the text file that is written. **Note:** Use the directory location value UTL FILE. Add an exception-handling section to handle errors that may be encountered when using the UTL\_FILE package.
	- b. Invoke the program, using the second parameter with a name such as sal rptxx.txt where *xx* represents your user number (for example, 01, 15, and so on). The following is a sample output from the report file:

Employees who earn more than average salary: REPORT GENERATED ON 26-FEB-04 Hartstein 20 \$13,000.00<br>
Raphaely 30 \$11,000.00<br>
Marvis 40 \$6,500.00 Raphaely 30 \$11,000.00 Marvis 10 40 \$6,500.00 ... \*\*\* END OF REPORT \*\*\*

**Note:** The data displays the employee's last name, department ID, and salary. Ask your instructor to provide instructions on how to obtain the report file from the server using the Putty PSFTP utility.

- 2. Create a new procedure called WEB\_EMPLOYEE\_REPORT that generates the same data as the EMPLOYEE\_REPORT.
	- a. First execute SET SERVEROUTPUT ON, and then execute htp.print('hello') followed by executing OWA\_UTIL.SHOWPAGE. The exception messages generated can be ignored.
	- b. Write the WEB\_EMPLOYEE\_REPORT procedure using the HTP package to generate an HTML report of employees with a salary greater than the average for their departments. If you know HTML, create an HTML table; otherwise, create simple lines of data.

**Hint:** Copy the cursor definition and the FOR loop from the EMPLOYEE\_REPORT procedure for the basic structure for your Web report.

- c. Execute the procedure using *i*SQL\*Plus to generate the HTML data into a server buffer, and execute the OWA UTIL. SHOWPAGE procedure to display contents of the buffer. Remember that SERVEROUTPUT should be ON before you execute the code.
- d. Create an HTML file called web\_employee\_report.htm containing the output result text that you select and copy from the opening <HTML> tag to the closing </HTML> tag. Paste the copied text into the file and save it to disk. Double-click the file to display the results in your default browser.

### **Practice 5 (continued)**

- 3. Your boss wants to run the employee report frequently. You create a procedure that uses the DBMS\_SCHEDULER package to schedule the EMPLOYEE\_REPORT procedure for execution. You should use parameters to specify a frequency, and an optional argument to specify the number of minutes after which the scheduled job should be terminated.
	- a. Create a procedure called SCHEDULE\_REPORT that provides the following two parameters:

- interval to specify a string indicating the frequency of the scheduled job - minutes to specify the total life in minutes (default of 10) for the scheduled job, after which it is terminated. The code divides the duration by the quantity  $(24 \times 60)$  when it is added to the current date and time to specify the termination time.

When the procedure creates a job, with the name of EMPSAL REPORT by calling DBMS\_SCHEDULER.CREATE\_JOB, the job should be enabled and scheduled for the PL/SQL block to start immediately. You must schedule an anonymous block to invoke the EMPLOYEE\_REPORT procedure so that the file name can be updated with a new time, each time the report is executed. The EMPLOYEE\_REPORT is given the directory name supplied by your instructor for task 1, and the file name parameter is specified in the following format: sal rptxx hh24-mi-ss.txt, where xx is your assigned user number and hh24-mi-ss represents the hours, minutes, and seconds.

Use the following local PL/SQL variable to construct a PL/SQL block:

```
plsql_block VARCHAR2(200) :=
'BEGIN'||
' EMPLOYEE_REPORT(''UTL_FILE'','||
'''sal_rptXX_''||to_char(sysdate,''HH24-MI-S'')||''.txt'');'||
'END;';
```
This code is provided to help you because it is a nontrivial PL/SQL string to construct. In the PL/SQL block, **XX** is your student number.

- b. Test the SCHEDULE REPORT procedure by executing it with a parameter specifying a frequency of every 2 minutes and a termination time 10 minutes after it starts. **Note:** You must connect to the database server by using PSFTP to check whether your files are created.
- c. During and after the process, you can query the job\_name and enabled columns from the USER\_SCHEDULER\_JOBS table to check if the job still exists.

**Note:** This query should return no rows after 10 minutes have elapsed.

- 1. Create a package called TABLE\_PKG that uses Native Dynamic SQL to create or drop a table, and to populate, modify, and delete rows from the table.
	- a. Create a package specification with the following procedures:

```
PROCEDURE make(table name VARCHAR2, col specs VARCHAR2)
PROCEDURE add_row(table_name VARCHAR2, values VARCHAR2,
 cols VARCHAR2 := NULL)
PROCEDURE upd row(table name VARCHAR2, values VARCHAR2,
 conditions VARCHAR2 := NULL)
PROCEDURE del_row(table_name VARCHAR2,
```

```
conditions VARCHAR2 := NULL);
```

```
PROCEDURE remove(table name VARCHAR2)
```
Ensure that subprograms manage optional default parameters with NULL values.

- b. Create the package body that accepts the parameters and dynamically constructs the appropriate SQL statements that are executed using Native Dynamic SQL, except for the remove procedure that should be written using the DBMS SQL package.
- c. Execute the package MAKE procedure to create a table as follows: make('my contacts', 'id number(4), name varchar2(40)');
- d. Describe the MY\_CONTACTS table structure.
- e. Execute the ADD\_ROW package procedure to add the following rows: add row('my contacts','1,''Geoff Gallus''','id, name'); add row('my contacts','2,''Nancy''','id, name'); add row('my contacts','3,''Sunitha Patel''','id,name'); add\_row('my\_contacts','4,''Valli Pataballa''','id,name');
- f. Query the MY\_CONTACTS table contents.
- g. Execute the DEL\_ROW package procedure to delete a contact with ID value 1.
- h. Execute the UPD ROW procedure with following row data: upd row('my contacts', 'name=''Nancy Greenberg''', 'id=2');
- i. Select the data from the MY\_CONTACTS table again to view the changes.
- j. Drop the table by using the remove procedure and describe the MY\_CONTACTS table.
- 2. Create a COMPILE\_PKG package that compiles the PL/SQL code in your schema.
	- a. In the specification, create a package procedure called MAKE that accepts the name of a PL/SQL program unit to be compiled.
	- b. In the body, the MAKE procedure should call a private function named GET TYPE to determine the PL/SQL object type from the data dictionary, and return the type name (use PACKAGE for a package with a body) if the object exists; otherwise, it should return a NULL. If the object exists, MAKE dynamically compiles it with the ALTER statement.
	- c. Use the COMPILE\_PKG.MAKE procedure to compile the EMPLOYEE\_REPORT procedure, the EMP\_PKG package, and a nonexistent object called EMP\_DATA.

## **Practice 6 (continued)**

- 3. Add a procedure to the COMPILE PKG that uses the DBMS METADATA to obtain a DDL statement that can regenerate a named PL/SQL subprogram, and writes the DDL to a file by using the UTL\_FILE package.
	- a. In the package specification, create a procedure called REGENERATE that accepts the name of a PL/SQL component to be regenerated. Declare a public VARCHAR2 variable called dir initialized with the directory alias value 'UTL FILE'. Compile the specification.
	- b. In the package body, implement the REGENERATE procedure so that it uses the GET TYPE function to determine the PL/SQL object type from the supplied name. If the object exists, then obtain the DDL used to create the component using the procedure DBMS\_METADATA.GET\_DDL, which must be provided with the object name in uppercase text.

Save the DDL statement in a file by using the UTL FILE. PUT procedure. Write the file in the directory path stored in the public variable called  $\text{dir (from the)}$ specification). Construct a file name (in lowercase characters) by concatenating the USER function, an underscore, and the object name with a .sql extension. For example: ora1 myobject.sql. Compile the body.

- c. Execute the COMPILE\_PKG.REGENERATE procedure by using the name of the TABLE PKG created in the first task of this practice.
- d. Use Putty FTP to get the generated file from the server to your local directory. Edit the file to insert a / terminator character at the end of a CREATE statement (if required). Cut and paste the results into the *i*SQL\*Plus buffer and execute the statement.

- 1. Update EMP\_PKG with a new procedure to query employees in a specified department.
	- a. In the specification, declare a procedure get\_employees, with its parameter called dept id based on the employees.department id column type. Define an index-by PL/SQL type as a TABLE OF EMPLOYEES & ROWTYPE.
	- b. In the body of the package, define a private variable called emp\_table based on the type defined in the specification to hold employee records. Implement the get employees procedure to bulk fetch the data into the table.
	- c. Create a new procedure in the specification and body, called show employees, that does not take arguments and displays the contents of the private PL/SQL table variable (if any data exists). **Hint:** Use the print employee procedure.
	- d. Invoke the emp\_pkg.get\_employees procedure for department 30, and then invoke emp pkg.show employees. Repeat this for department 60.
- 2. Your manager wants to keep a log whenever the add\_employee procedure in the package is invoked to insert a new employee into the EMPLOYEES table.
	- a. First, load and execute the script E:\labs\PLPU\labs\lab 07 02 a.sql to create a log table called LOG\_NEWEMP, and a sequence called log\_newemp\_seg.
	- b. In the package body, modify the add\_employee procedure, which performs the actual INSERT operation, to have a local procedure called audit newemp. The audit newemp procedure must use an autonomous transaction to insert a log record into the LOG\_NEWEMP table. Store the USER, the current time, and the new employee name in the log table row. Use log newemp seq to set the entry id column. **Note:** Remember to perform a COMMIT operation in a procedure with an

autonomous transaction.

- c. Modify the add\_employee procedure to invoke audit\_emp before it performs the insert operation.
- d. Invoke the add\_employee procedure for these new employees: Max Smart in department 20 and Clark Kent in department 10. What happens?
- e. Query the two EMPLOYEES records added, and the records in LOG\_NEWEMP table. How many log records are present?
- f. Execute a ROLLBACK statement to undo the insert operations that have not been committed. Use the same queries from Exercise 2e: the first to check whether the employee rows for Smart and Kent have been removed, and the second to check the log records in the LOG\_NEWEMP table. How many log records are present? Why?

## **Practice 7 (continued)**

### **If you have time, complete the following exercise:**

3. Modify the EMP PKG package to use AUTHID of CURRENT USER and test the behavior with any other student.

**Note:** Verify whether the LOG NEWEMP table exists from Exercise 2 in this practice.

- a. Grant EXECUTE privilege on your EMP\_PKG package to another student.
- b. Ask the other student to invoke your add\_employee procedure to insert employee Jaco Pastorius in department 10. Remember to prefix the package name with the owner of the package. The call should operate with definer's rights.
- c. Now, execute a query of the employees in department 10. In which user's employee table did the new record get inserted?
- d. Modify your package EMP\_PKG specification to use an AUTHID CURRENT\_USER. Compile the body of EMP\_PKG.
- e. Ask the same student to execute the add\_employee procedure again, to add employee Joe Zawinal in department 10.
- f. Query your employees in department 10. In which table was the new employee added?
- g. Write a query to display the records added in the LOG\_NEWEMP tables. Ask the other student to query his or her own copy of the table.

- 1. Answer the following questions:
	- a. Can a table or a synonym be invalidated?
	- b. Consider the following dependency example: The stand-alone procedure MY PROC depends on the MY\_PROC\_PACK package procedure. The MY\_PROC\_PACK procedure's definition is changed by recompiling the package body. The MY\_PROC\_PACK procedure's declaration is not altered in the package specification.

In this scenario, is the stand-alone procedure MY\_PROC invalidated?

2. Create a tree structure showing all dependencies involving your add\_employee procedure and your valid\_deptid function.

Note: add employee and valid deptid were created in Lesson 2 ("Creating" Stored Functions"). You can run the solution scripts for Practice 2 if you need to create the procedure and function.

- a. Load and execute the utldtree.sql script, which is located in the E:\lab\PLPU\labs folder.
- b. Execute the deptree fill procedure for the add employee procedure.
- c. Query the IDEPTREE view to see your results.
- d. Execute the deptree fill procedure for the valid deptid function.
- e. Query the IDEPTREE view to see your results.

### **If you have time, complete the following exercise:**

- 3. Dynamically validate invalid objects.
	- a. Make a copy of your EMPLOYEES table, called EMPS.
	- b. Alter your EMPLOYEES table and add the column TOTSAL with data type NUMBER(9,2).
	- c. Create and save a query to display the name, type, and status of all invalid objects.
	- d. In the compile  $pkg$  (created in Practice 6 in the lesson titled "Dynamic SOL and Metadata"), add a procedure called recompile that recompiles all invalid procedures, functions, and packages in your schema. Use Native Dynamic SQL to ALTER the invalid object type and COMPILE it.
	- e. Execute the compile pkg.recompile procedure.
	- f. Run the script file that you created in step 3c to check the status column value. Do you still have objects with an INVALID status?

1. Create a table called PERSONNEL by executing the script file

E: \labs\PLPU\labs\lab  $09$  01.sql. The table contains the following attributes and data types:

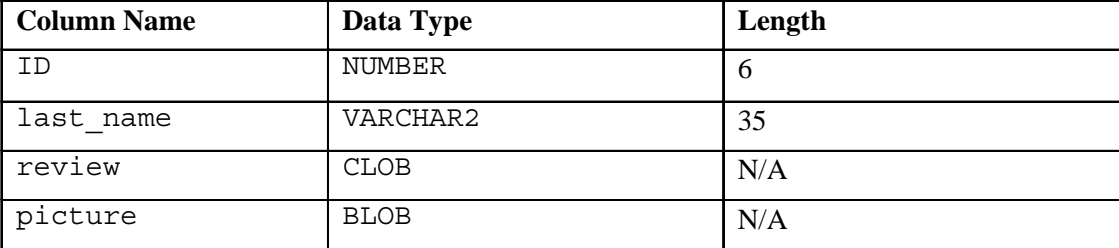

- 2. Insert two rows into the PERSONNEL table, one each for employee 2034 (whose last name is Allen) and for employee 2035 (whose last name is Bond). Use the empty function for the CLOB, and provide NULL as the value for the BLOB.
- 3. Examine and execute the script  $E:\lceil A \bmod P\LPU\lceil A \bmod P\lceil B \bmod P\lceil B \b$ creates a table named REVIEW\_TABLE. This table contains annual review information for each employee. The script also contains two statements to insert review details for two employees.
- 4. Update the PERSONNEL table.

```
a. Populate the CLOB for the first row, using this subquery in an UPDATE statement:
    SELECT ann_review
```

```
FROM review table
WHERE employee id = 2034;
```
b. Populate the CLOB for the second row, using PL/SQL and the DBMS LOB package. Use the following SELECT statement to provide a value for the LOB locator.

```
SELECT ann_review 
FROM review table
WHERE employee id = 2035;
```
## **If you have time, complete the following exercise:**

- 5. Create a procedure that adds a locator to a binary file into the PICTURE column of the COUNTRIES table. The binary file is a picture of the country flag. The image files are named after the country IDs. You need to load an image file locator into all rows in Europe region (REGION  $ID = 1$ ) in the COUNTRIES table. A DIRECTORY object called COUNTRY\_PIC referencing the location of the binary files has to be created for you.
	- a. Add the image column to the COUNTRIES table using: ALTER TABLE countries ADD (picture BFILE); Alternatively, use the  $E:\lceil A\bigcup\ldots\backslash A$  and  $09$  05 a.sql file.
	- b. Create a PL/SQL procedure called load country image that uses DBMS LOB. FILEEXISTS to test if the country picture file exists. If the file exists, then set the BFILE locator for the file in the PICTURE column; otherwise, display a message that the file does not exist. Use the DBMS\_OUTPUT package to report file size information for each image associated with the PICTURE column.
	- c. Invoke the procedure by passing the name of the directory object COUNTRY\_PIC as a string literal parameter value.

# **Oracle Database 10***g***: Develop PL/SQL Program Units 9-35**

- 1. The rows in the JOBS table store a minimum and maximum salary allowed for different JOB ID values. You are asked to write code to ensure that employees' salaries fall in the range allowed for their job type, for insert and update operations.
	- a. Write a procedure called CHECK\_SALARY that accepts two parameters, one for an employee's job ID string and the other for the salary. The procedure uses the job ID to determine the minimum and maximum salary for the specified job. If the salary parameter does not fall within the salary range of the job, inclusive of the minimum and maximum, then it should raise an application exception, with the message "Invalid salary <sal>. Salaries for job <jobid> must be between <min> and <max>". Replace the various items in the message with values supplied by parameters and variables populated by queries.
	- b. Create a trigger called CHECK SALARY TRG on the EMPLOYEES table that fires before an INSERT or UPDATE operation on each row. The trigger must call the CHECK\_SALARY procedure to carry out the business logic. The trigger should pass the new job ID and salary to the procedure parameters.
- 2. Test the CHECK SAL TRG using the following cases:
	- a. Using your EMP\_PKG.ADD\_EMPLOYEE procedure, add employee Eleanor Beh to department 30. What happens and why?
	- b. Update the salary of employee 115 to \$2,000. In a separate update operation, change the employee job ID to HR\_REP. What happens in each case?
	- c. Update the salary of employee 115 to \$2,800. What happens?
- 3. Update the CHECK\_SALARY\_TRG trigger to fire only when the job ID or salary values have actually changed.
	- a. Implement the business rule using a WHEN clause to check if the JOB\_ID or SALARY values have changed.

**Note:** Make sure that the condition handles the NULL in the

OLD.column\_name values if an INSERT operation is performed; otherwise, an insert operation will fail.

- b. Test the trigger by executing the EMP\_PKG.ADD\_EMPLOYEE procedure with the following parameter values: first name='Eleanor', last name='Beh', email='EBEH', job='IT PROG', sal=5000.
- c. Update employees with the  $IT$  PROG job by incrementing their salary by \$2,000. What happens?
- d. Update the salary to \$9,000 for Eleanor Beh. **Hint:** Use an UPDATE statement with a subquery in the WHERE clause. What happens?
- e. Change the job of Eleanor Beh to ST\_MAN using another UPDATE statement with a subquery. What happens?
- 4. You are asked to prevent employees from being deleted during business hours.
	- a. Write a statement trigger called DELETE\_EMP\_TRG on the EMPLOYEES table to prevent rows from being deleted during weekday business hours, which are from 9:00 a.m. to 6:00 p.m.
	- b. Attempt to delete employees with JOB ID of SA\_REP who are not assigned to a department.

**Hint:** This is employee Grant with ID 178.

## **Oracle Database 10***g***: Develop PL/SQL Program Units 10-31**

- 1. Employees receive an automatic increase in salary if the minimum salary for a job is increased to a value larger than their current salary. Implement this requirement through a package procedure called by a trigger on the JOBS table. When you attempt to update minimum salary in the JOBS table and try to update the employees salary, the CHECK SALARY trigger attempts to read the JOBS table, which is subject to change, and you get a mutating table exception that is resolved by creating a new package and additional triggers.
	- a. Update your EMP PKG package (from Practice 7) by adding a procedure called SET\_SALARY that updates the employees' salaries. The procedure accepts two parameters: the job ID for those salaries that may have to be updated, and the new minimum salary for the job ID. The procedure sets all the employee salaries to the minimum for their job if their current salary is less than the new minimum value.
	- b. Create a row trigger named UPD\_MINSALARY\_TRG on the JOBS table that invokes the procedure EMP\_PKG.SET\_SALARY, when the minimum salary in the JOBS table is updated for a specified job ID.
	- c. Write a query to display the employee ID, last name, job ID, current salary, and minimum salary for employees who are programmers, that is, their JOB ID is 'IT PROG'. Then update the minimum salary in the JOBS table to increase it by \$1,000. What happens?
- 2. To resolve the mutating table issue, you create a JOBS\_PKG to maintain in memory a copy of the rows in the JOBS table. Then the CHECK\_SALARY procedure is modified to use the package data rather than issue a query on a table that is mutating to avoid the exception. However, a BEFORE INSERT OR UPDATE statement trigger must be created on the EMPLOYEES table to initialize the JOBS\_PKG package state before the CHECK\_SALARY row trigger is fired.
	- a. Create a new package called JOBS\_PKG with the following specification: PROCEDURE initialize; FUNCTION get minsalary(jobid VARCHAR2) RETURN NUMBER; FUNCTION get\_maxsalary(jobid VARCHAR2) RETURN NUMBER; PROCEDURE set minsalary(jobid VARCHAR2,min salary NUMBER); PROCEDURE set maxsalary(jobid VARCHAR2, max salary NUMBER);
	- b. Implement the body of the JOBS PKG, where: You declare a private PL/SQL index-by table called jobs tabtype that is indexed by a string type based on the JOBS.JOB\_ID%TYPE. You declare a private variable called jobstab based on the jobs\_tabtype.

The INITIALIZE procedure reads the rows in the JOBS table by using a cursor loop, and uses the JOB\_ID value for the jobstab index that is assigned its corresponding row. The GET\_MINSALARY function uses a jobid parameter as an index to the jobstab and returns the min\_salary for that element. The GET\_MAXSALARY function uses a jobid parameter as an index to the jobstab and returns the max\_salary for that element.

## **Practice 11 (continued)**

The SET MINSALARY procedure uses its jobid as an index to the jobstab to set the min\_salary field of its element to the value in the min salary parameter.

The SET\_MAXSALARY procedure uses its jobid as an index to the jobstab to set the max\_salary field of its element to the value in the max\_salary parameter.

- c. Copy the CHECK\_SALARY procedure from Practice 10, Exercise 1a, and modify the code by replacing the query on the JOBS table with statements to set the local minsal and maxsal variables with values from the JOBS\_PKG data by calling the appropriate GET\_\*SALARY functions. This step should eliminate the mutating trigger exception.
- d. Implement a BEFORE INSERT OR UPDATE statement trigger called INIT\_JOBPKG\_TRG that uses the CALL syntax to invoke the JOBS\_PKG.INITIALIZE procedure, to ensure that the package state is current before the DML operations are performed.
- e. Test the code changes by executing the query to display the employees who are programmers, then issue an update statement to increase the minimum salary of the IT\_PROG job type by 1000 in the JOBS table, followed by a query on the employees with the IT PROG job type to check the resulting changes. Which employees' salaries have been set to the minimum for their job?
- 3. Because the CHECK\_SALARY procedure is fired by the CHECK\_SALARY\_TRG before inserting or updating an employee, you must check if this still works as expected.
	- a. Test this by adding a new employee using EMP\_PKG.ADD\_EMPLOYEE with the following parameters: ('Steve', 'Morse', 'SMORSE', sal => 6500). What happens?
	- b. To correct the problem encountered when adding or updating an employee, create a BEFORE INSERT OR UPDATE statement trigger called EMPLOYEE\_INITJOBS\_TRG on the EMPLOYEES table that calls the JOBS\_PKG.INITIALIZE procedure. Use the CALL syntax in the trigger body.
	- c. Test the trigger by adding employee Steve Morse again. Confirm the inserted record in the employees table by displaying the employee ID, first and last names, salary, job ID, and department ID.

- 1. Alter the PLSQL COMPILER FLAGS parameter to enable native compilation for your session, and compile any subprogram that you have written.
	- a. Execute the ALTER SESSION command to enable native compilation.
	- b. Compile the EMPLOYEE\_REPORT procedure. What occurs during compilation?
	- c. Execute the EMPLOYEE\_REPORT with the value 'UTL\_FILE' as the first parameter, and 'native salrepXX.txt' where XX is your student number.
	- d. Switch compilation to use interpreted compilation.
- 2. In the COMPILE\_PKG (from Practice 6), add an overloaded version of the procedure called MAKE, which will compile a named procedure, function, or package.
	- a. In the specification, declare a MAKE procedure that accepts two string arguments, one for the name of the PL/SQL construct and the other for the type of PL/SQL program, such as PROCEDURE, FUNCTION, PACKAGE, or PACKAGE BODY.
	- b. In the body, write the MAKE procedure to call the DBMS\_WARNINGS package to suppress the PERFORMANCE category. However, save the current compiler warning settings before you alter them. Then write an EXECUTE IMMEDIATE statement to compile the PL/SQL object using an appropriate ALTER...COMPILE statement with the supplied parameter values. Finally, restore the compiler warning settings that were in place for the calling environment before the procedure is invoked.
- 3. Write a new PL/SQL package called TEST PKG containing a procedure called GET EMPLOYEES that uses an IN OUT argument.
	- a. In the specification, declare the GET\_EMPLOYEES procedure with two parameters: an input parameter specifying a department ID, and an IN OUT parameter specifying a PL/SQL table of employee rows.

**Hint:** You must declare a TYPE in the package specification for the PL/SQL table parameter's data type.

b. In the package body, implement the GET\_EMPLOYEES procedure to retrieve all the employee rows for a specified department into the PL/SQL table IN OUT parameter.

**Hint:** Use the SELECT … BULK COLLECT INTO syntax to simplify the code.

- 4. Use the ALTER SESSION statement to set the PLSQL WARNINGS so that all compiler warning categories are enabled.
- 5. Recompile the TEST\_PKG that you created two steps earlier (in Exercise 3). What compiler warnings are displayed, if any?
- 6. Write a PL/SQL anonymous block to compile the TEST\_PKG package by using the overloaded COMPILE\_PKG.MAKE procedure with two parameters. The anonymous block should display the current session warning string value before and after it invokes the COMPILE\_PKG.MAKE procedure. Do you see any warning messages? Confirm your observations by executing the SHOW ERRORS PACKAGE command for the TEST\_PKG.

### **Oracle Database 10***g***: Develop PL/SQL Program Units 12-20**